老師好,我是康軒小古

因響應環保,110 下學期開始不提供電子書、題庫及 備課大補帖實體光碟,為了讓老師方便快速下載備課 資料,以下為康軒線上媒體盒下載流程:

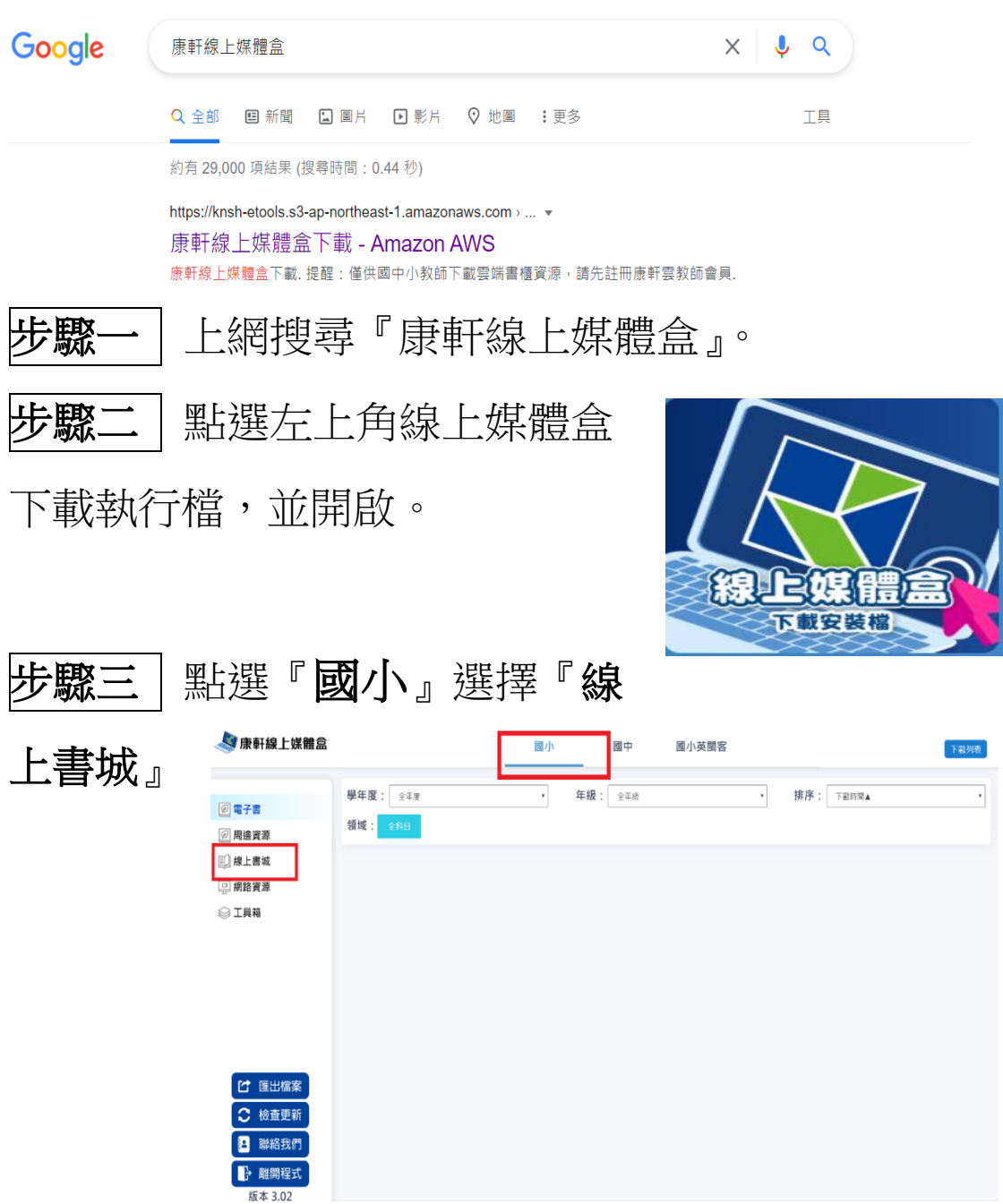

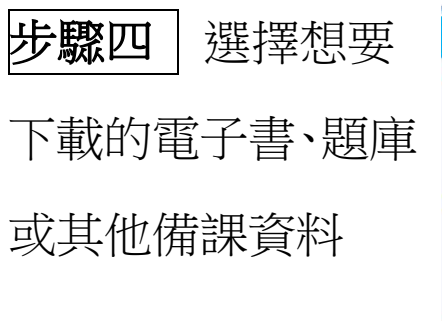

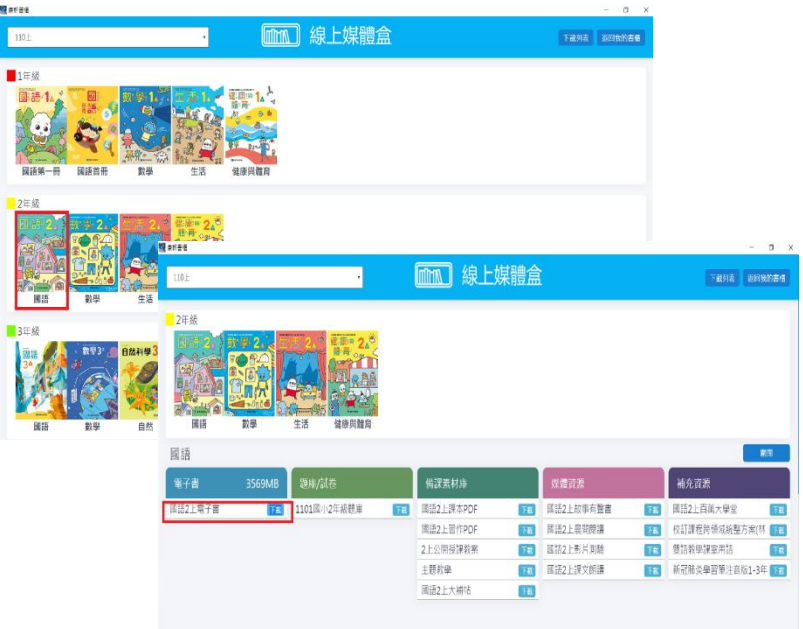

## 步驟五 登入『康軒雲』或

使用教育雲登入(兩者都可以登入)

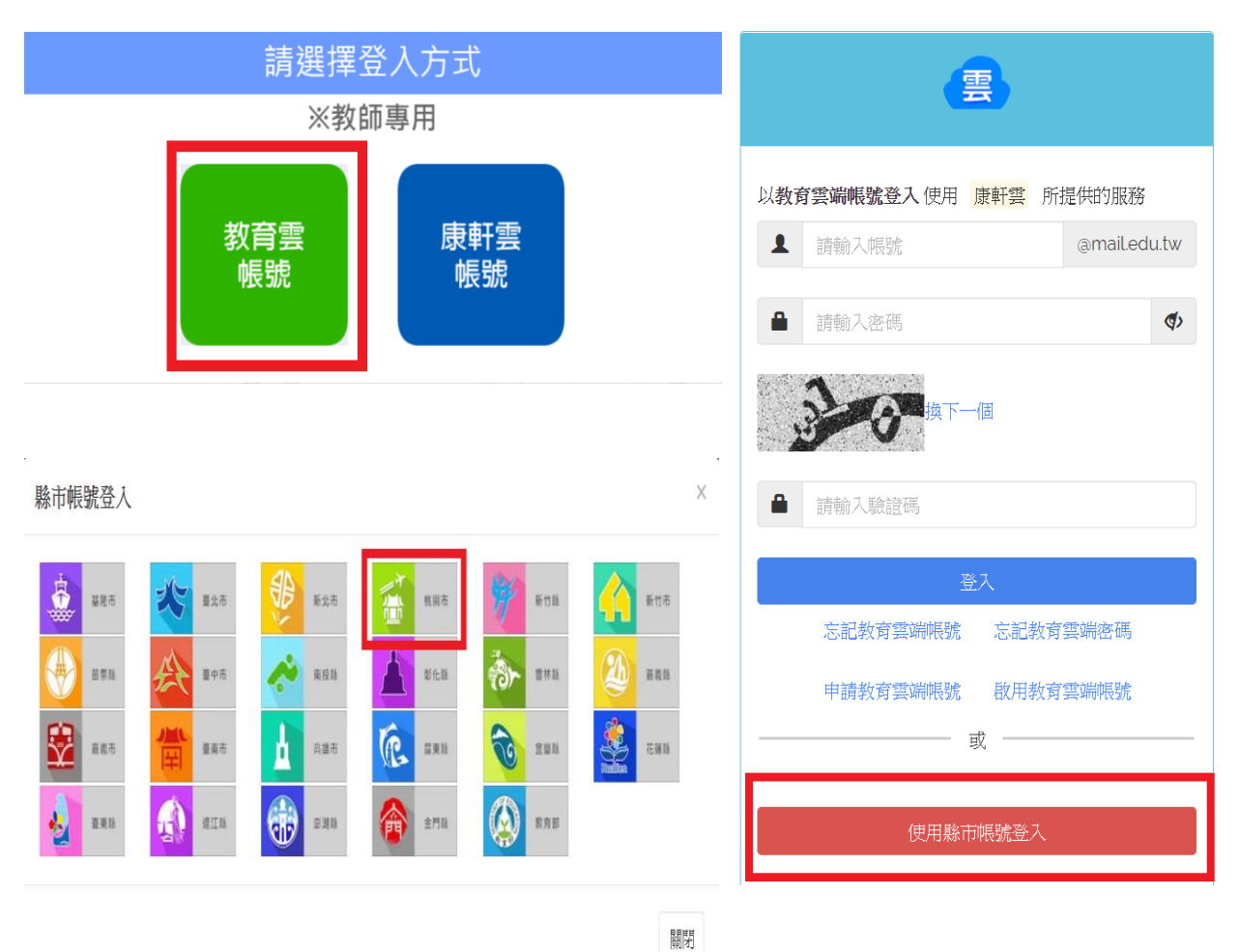

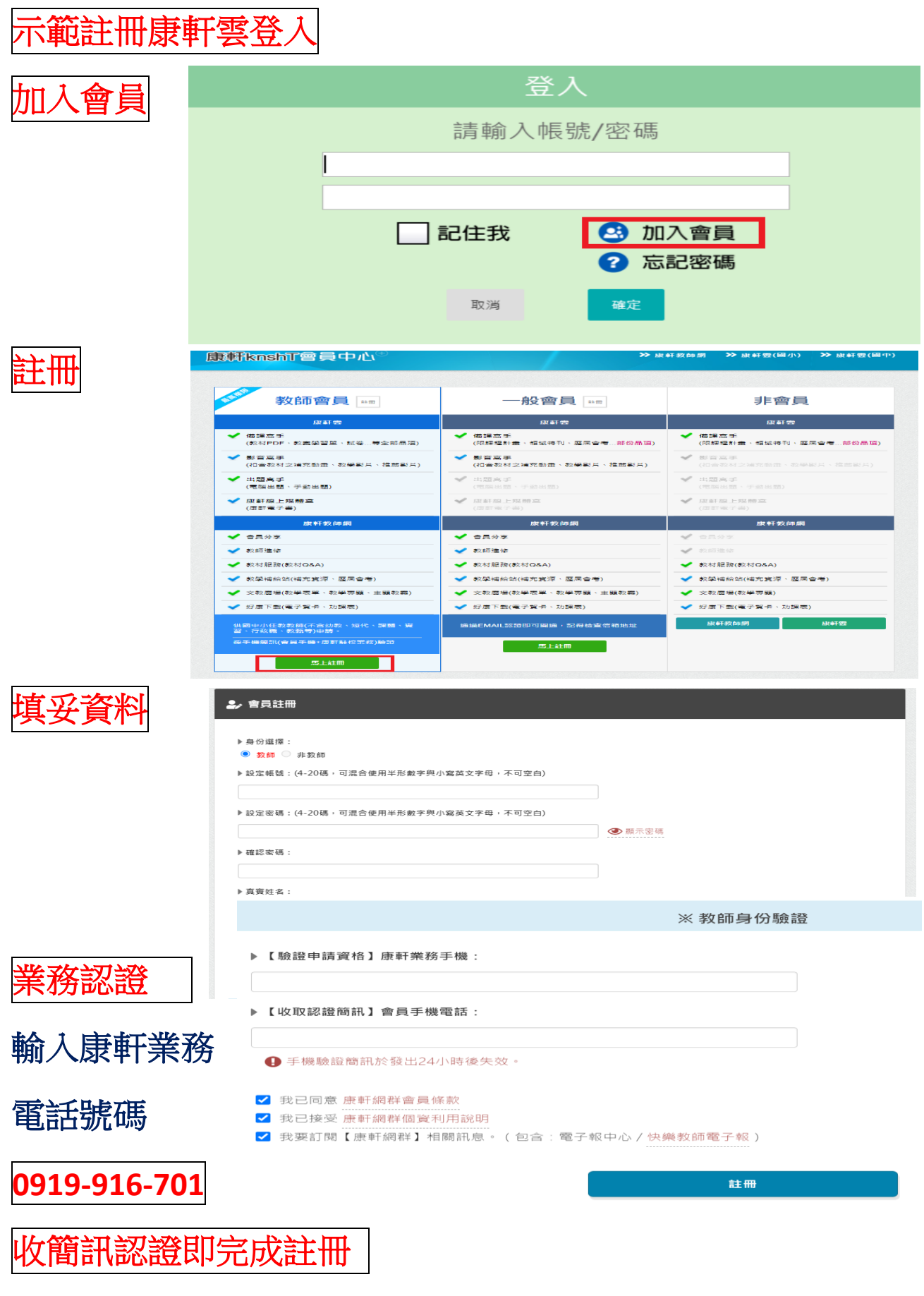

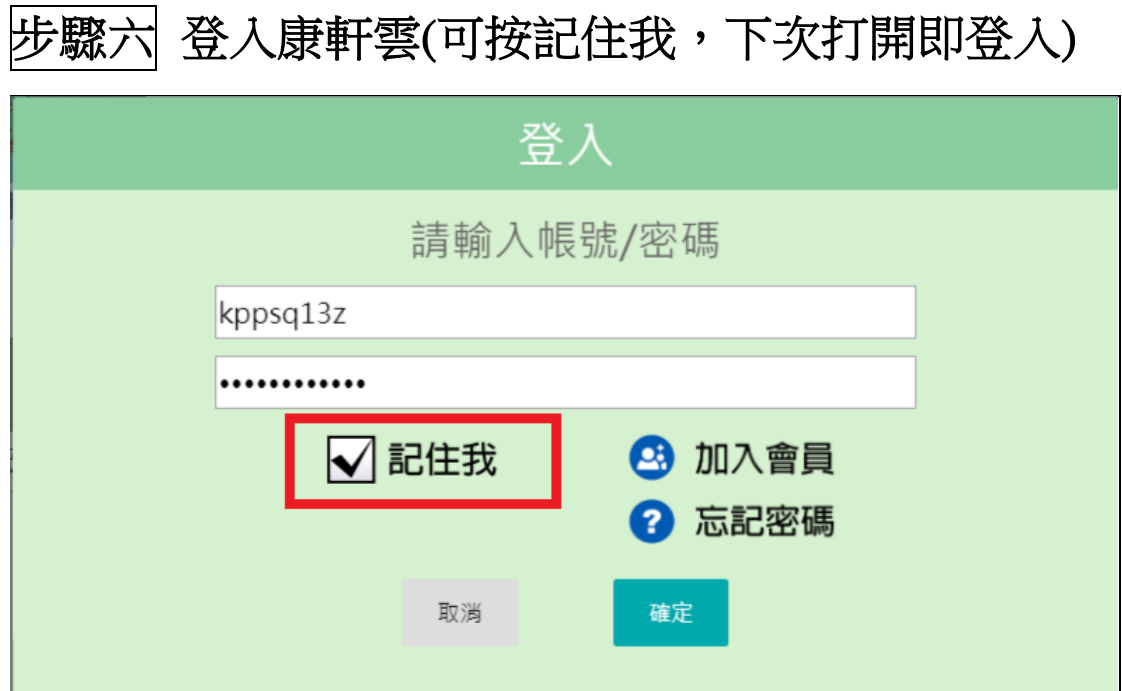

## 步驟七 點選下載電子書或其他備課資料,點選『返 回我的書櫃』,查看已下載電子書或其他備課資料請點 選『周邊資源』

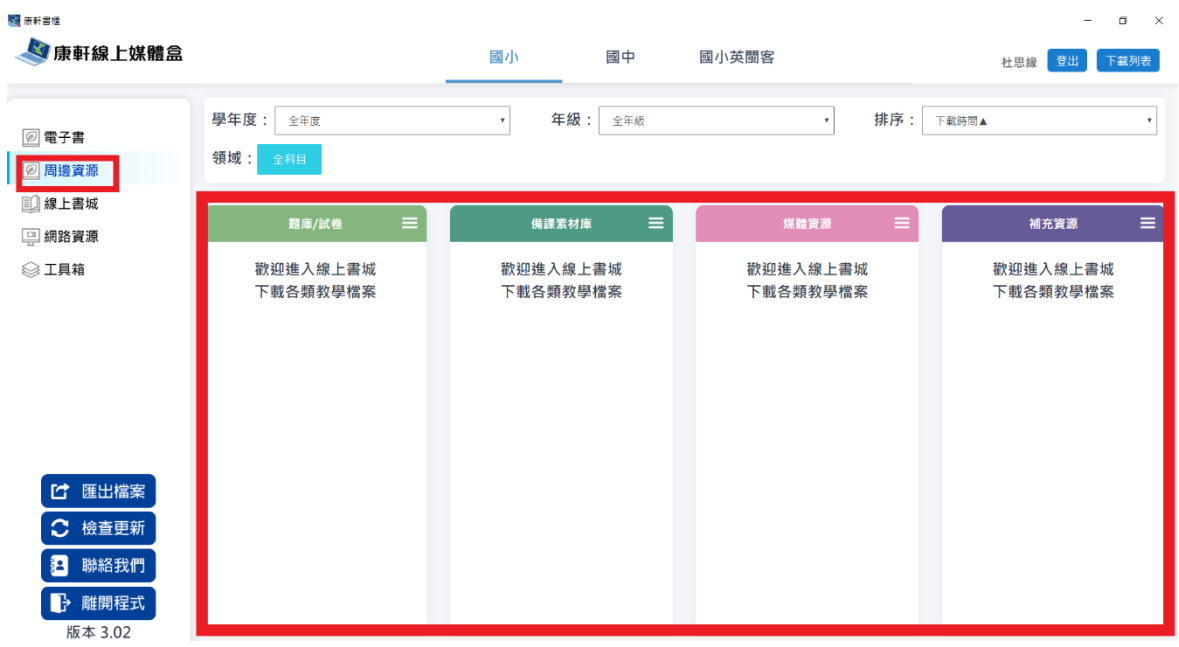